# اپنی اپائنٹمنٹ تے بذریعہ ویڈیو حاضر ہو

<span id="page-0-0"></span>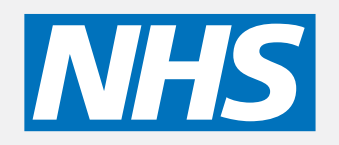

ویڈیو کالنگ آسان ہے تے استعمال چ آسان ہے اپنی اپائنٹمنٹ تے جان دی بجائے، تسیں ہیٹاں دتے گئے لنک دے ذریعہ آن الئن انتظار گاہ چ داخل ہو سکدے او۔ سروس ویکھ لوے گی کہ تسیں آ چکے او تے اک پرووائڈر جس ویلے او تیار ہووے گا تے تہاڈی کال لوے گا۔ ایس لئی اکاؤنٹ بنان دی ضرورت نہیں ہے۔ ویڈیو کالز محفوظ ہنڑ تے تہاڈی پرائیویسی وی محفوظ ہے۔

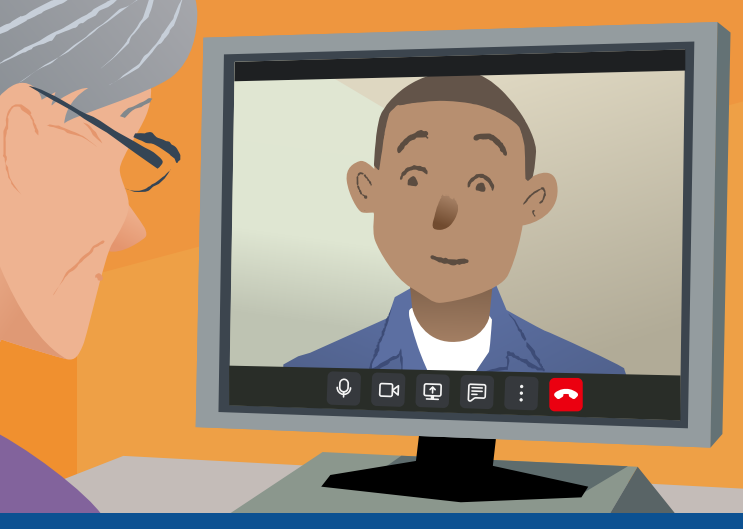

# میں اپنی ویڈیو اپائنٹمنٹ تے کیویں آواں گا

:جاؤ

# مینون ویڈیو کال کرنے لئی کی کرنا ہوسی؟

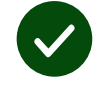

اک ڈیوائس ویڈیو کال کرن لئی، جیویں کہ اک سمارٹ فون، ٹیبلٹ، یا ویب کیم دے نال کمپیوٹر تے سپیکر )اکثر لیپ ٹاپ دے اندر ہوندے نیں(

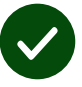

**اک مستند انٹرنیٹ کنیکشن** (وائرڈ، وائی فائی، یا موبائل ڈیٹا)۔ جے تسیں آن لائن ویڈیو ویکھ سکدے او تے تسیں ویڈیو کال کر سکدے او۔

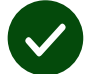

**اک پرائیویٹ، پر سکون جگہ** تہاڈی مشاورت لئی، جتھے تسیں تنگ نہ ہو وو۔

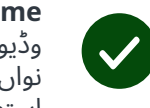

Chrome سب توں چنگی تے ودھیا وڈیو کال کرن آسطے دا سب تو نواں ورژن Safari یا Edge استعمال کرو۔

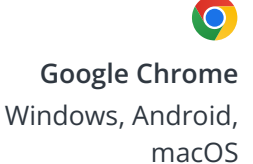

**Apple Safari** macOS, iOS, iPadOS

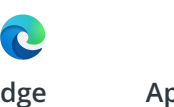

**Microsoft Edge** Windows

[مزید معلومات لئی صفحہ دو ویکھو کہ ویڈیو کال کیویں کرنی اے](#page-1-0)

### چه چیزی باید بدانم؟

کی ایہہ محفوظ/بصیغہ راز اے؟

تہاڈے کول اپنا ذاتی ویڈیو روم اے جس موچ صرف منظور شدہ پرووائڈرز ہی داخل ہو سکدے نیں۔

تہاڈی داخل کیتی گئی کوئی وی معلومات سٹور نہیں ہوون گی۔

ویڈیو کال دا خرچ کنا ہوندا اے؟ ویڈیو کال مفت ہوندی اے سوائے تہاڈے انٹرنیٹ نے استعمال دے۔

ٹپ! جے تسیں وائی فائی نیٹ ورک کنیکٹ کر سکدے او تے تہانوں اپنے موبائل ڈیٹا دی لوڑ نہیں ہووے گی.

#### <span id="page-1-0"></span>میں کتنا انٹرنیٹ ڈیٹا استعمال کراں گا؟

جدوں تسی وڈیو کال تے کسے دوجے بندے دے جوائن کرن دا انتظار کررے ہوندے او اس ویلے تہاڈا ڈیٹا اس ویلے خرچ نہی ہو ریا ہوندا۔ کال ملن تھوں بعد تہاڈا اُناں ہی ڈیٹا خرچ ہووندا جناں سکائپR یا فیس ٹائمR تے خرچ ہوندا اے۔

#### میں ویڈیو کال کیویں کراں گا؟

.1 اپنا ویب براؤزر کھولو تے ایڈریس بار وچ (سرچ باکس وچ نہیں) سروس دا ویب ایڈریس لکھو۔

.۲ جس ویلے تسیں تیار ہویو،

یڈیو کال شروع کرنے آلے بٹن **Start call video** کلک کرو۔

 $\Box$  Start video call  $\blacktriangleright$ 

کرو۔ کلک **Enter Waiting Area**

**Enter Waiting Area** 

.۳ جے پوچھیا جاوے، تے اپنے براؤزر نوں اپنے کیمرے تے مائیکرو فون دی رسائی دی اجازت دیو۔

.۴ اپنی تفصیالت درج کرو، شرائط و ضوابط تے اتفاق لئی باکس تے کلک کرو، تے اپنی کال شروع کرو۔

.۵ کال ختم کرنے لئی، **Leave** کلک کرو۔

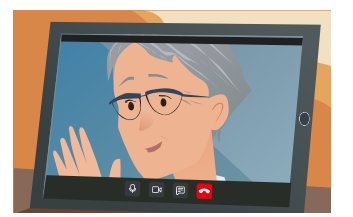

ٹپ! بہت سارے کال دے مسائل ریفریش دبان نال حل ہو جاندے نیں۔

ٹپ! اپنے سیٹ اپ نوں چیک کرن لئی اپنی اپائنٹمنٹ توں پہلے اک ٹیسٹ کال کرو۔

.۱ **call Test** کلک کرو۔

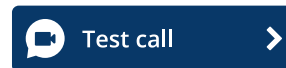

.۲ جے پوچھیا جاوے، تے اپنے براؤزر نوں اپنے کیمرے تے مائیکرو فون دی رسائی دی اجازت دیو سسٹم چیک کرے گا کہ تہاڈی ہر شہہ )انترنیٹ، سپیکر، مائیکرو فون، اور ویڈیو( درست اے۔

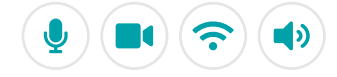

## جے کجھ کم نہ کرے تے مینوں کی کرنا اے؟

**[https://england.nhs.attendanywhere.com/troubleshooting](https://consult.attendanywhere.com/troubleshooting)** کرو مالحظہ

اطالعات بیشتر

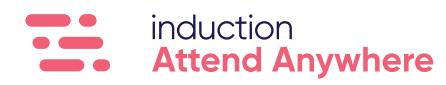